### AD Model Builder Introductory Workshop

<http://admb-project.org/>

## **Getting Started with ADMB**

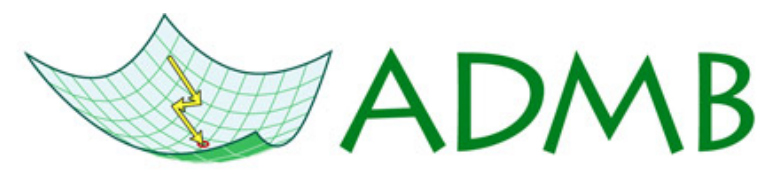

Automatic Differentiation Model Builder

ADMB Foundation

[sibert@hawaii.edu](mailto:sibert@hawaii.edu)

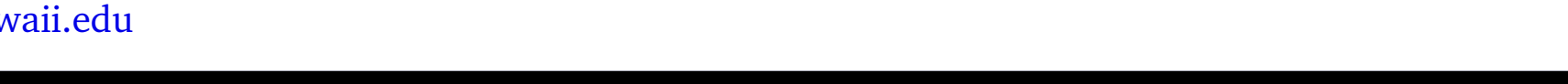

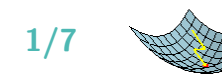

# **Getting Started**

#### **What you must have:**

- 1. Good text editor **NOT** a word processing program such as MS Word or Wordpad.
- 2. C++ compiler
- 3. ADMB utilities and libraries
- 4. Superficial familiarity with  $C++$  helps a lot.

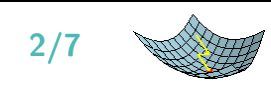

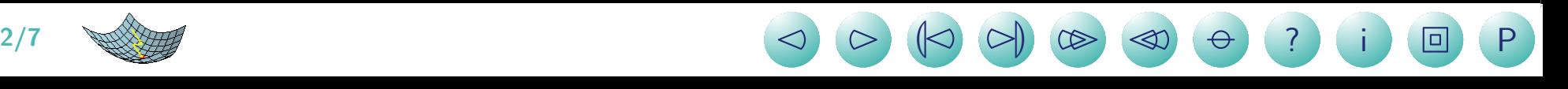

# **Installation — 1**

#### **Installation Steps**

- Unpack archive into (any) directory. The archive contains the correct directory structure that the ADMB utilities expect.
- Create the environment variable ADMB\_HOME so that it points to the installation directory.
- Modify existing PATH environment variable so that it includes ADMB\_HOME\bin.
- Make sure the compiler looks in ADMB\_HOME\include and ADMB\_HOME\lib for include files and libraries.

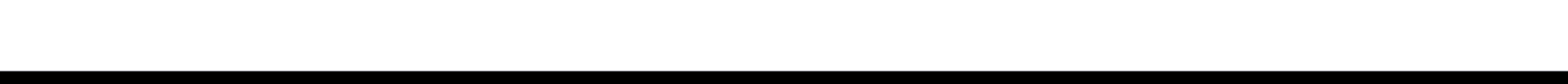

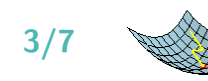

## **Installation — 2**

#### **Easy Installation in Windows**

- Installation is always dependent on operating system and compiler, so ...
- The ADMB Project offers an specialized packages and installation scripts for different OS and compiler combinations.
- The self extracting Windows archive is an integrated package that includes a free compiler, MingGW, and the appropriate ADMB libraries.
- The setup script at

<http://admb-project.googlecode.com/files/admb-9.0.363-win32.exe> will correctly install **everything** and create a specialized command line window to run ADMB utilities.

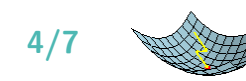

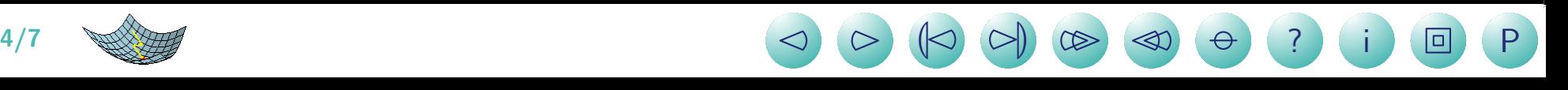

## **Creating an ADMB application**

- 1. Create an ADMB script using a text editor and save in a file with the suffix .tpl, for instance simple.tpl.
- 2. Translate the the .tpl into  $C++$  using tpl2cpp (or tpl2rem for random effects models), i.e. tpl2cpp simple.
- 3. Compile the resulting simple.cpp into an object file, simple.obj.
- 4. Link the object file with the ADMB libraries to create an executable file.

ADMB utilities will do these steps with a single command. For instance, type admb simple

to create the simple ADMB example application from simple.tpl.

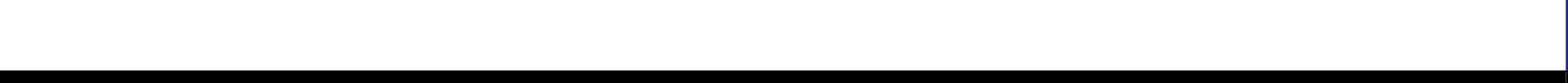

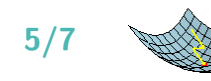

#### **Syntax**

```
// Simple linear model
DATA_SECTION
      init_int N
      !! cout << N << endl:
      init_vector Y(1,N)
      init vector x(1,N)LOCAL_CALCS
       cout << "X = " << X << endl:
       cout \langle \langle \nabla \cdot \nabla \cdot \END_CALCS
PARAMETER_SECTION
      init_number a
      init_number b
      init_number logSigma;
     sdreport_number sigma;
     objective_function_value nll
```

```
PROCEDURE SECTION
  sigma=exp(logSigma);
 nll=0.5*(N*log(2*M_PI*square(sigma))+
      sum(square(Y-(a+b*x)))/square(sigma));
```
- DATA\_SECTION, PARAMETER\_SECTION, and PROCEDURE SECTION must be present in every valid .tpl file.
- \_SECTION keywords must begin in the first character of a line.
- Statements must begin on at least third character of a line.
- Semicolons ; are required in the PROCEDURE SECTION and in all  $C++$ statements.
- Program statements beginning with !! are C++ statements passed compiler without modification.
- "Sections" of code beginning with LOCAL\_CALCS and ending with END\_CALCS are C++ statements passed to the compiler without modification. LOCAL CALCS and END\_CALCS must begin in the second character of a line.
- C++ comments can be used anywhere in a .tpl file; they are not passed to the compiler.

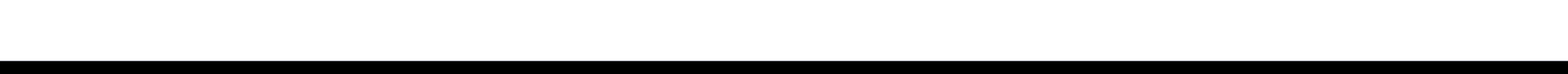

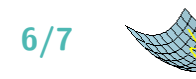

#### **Exercises**

- Modify and test the simple linear regression example to verify that the data input is correct.
- Modify the example to attempt to print the value of  $x(0)$ , i.e. add !!cout << x(0) << endl; to the DATA\_SECTION. What happens when you try to run the program?
- Rebuild the example using admb -s simplelm. Now what happens when you run the program?

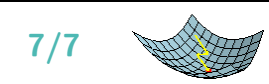

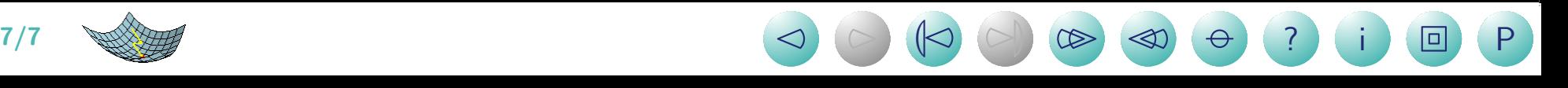